## **İstenilen Ayar Menüsünü Seçmek İçin**

Sol gidon kolundaki $\blacksquare$  yukarı veya $\blacksquare$ aşağı seçme düğmesini kullanmak için: Mevcut seçenekleri seçmek için  $\blacksquare$  veya düğmesine basınız. Sol gidon kolundaki  $\blacksquare$  sol/sağ seçim düğmesini kullanmak için: Mevcut seçenekleri seçmek için  $\Box$  veya düğmesine basınız.

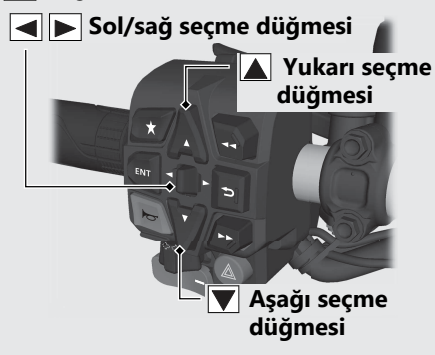

Dokunmatik ekranı kullanmak için: Dokunmatik ekranda seçilecek menüye dokununuz.

## **Seçiminizi Ayarlamak için**

Sol gidon kolundaki **ENT** düğmesini kullanmak için: Seçiminizi kaydetmek için sol gidon kolundaki **ENT** düğmesine basınız.

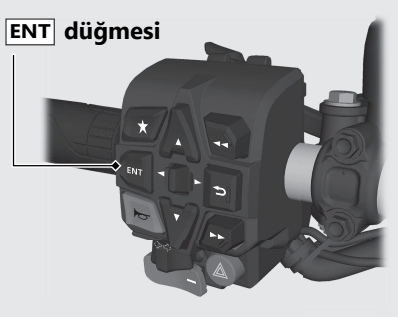